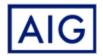

## VISA LETTER GENERATION INSTRUCTIONS

We are pleased to offer you an improved way to obtain Visa Letter documents.

Clicking on the link below will generate a pre-populated Visa Letter. To customize the Visa Letter, have the following information available:

- Traveler's name exactly as it appears on passport
- Traveler's Passport Number
- Travel Start and End Dates
- Destination Country or Countries

Once you have finished customizing, click on the "Generate Document" button at the bottom of the page to create the letter.

You may then print or save for later, at your convenience.

For optimal performance, please be sure to open this link using Mozilla Firefox or Google Chrome:

**Generate Visa Letter**